[Toshihiko Minamoto](https://jp.community.intersystems.com/user/toshihiko-minamoto) · 2022 5 17 9m read

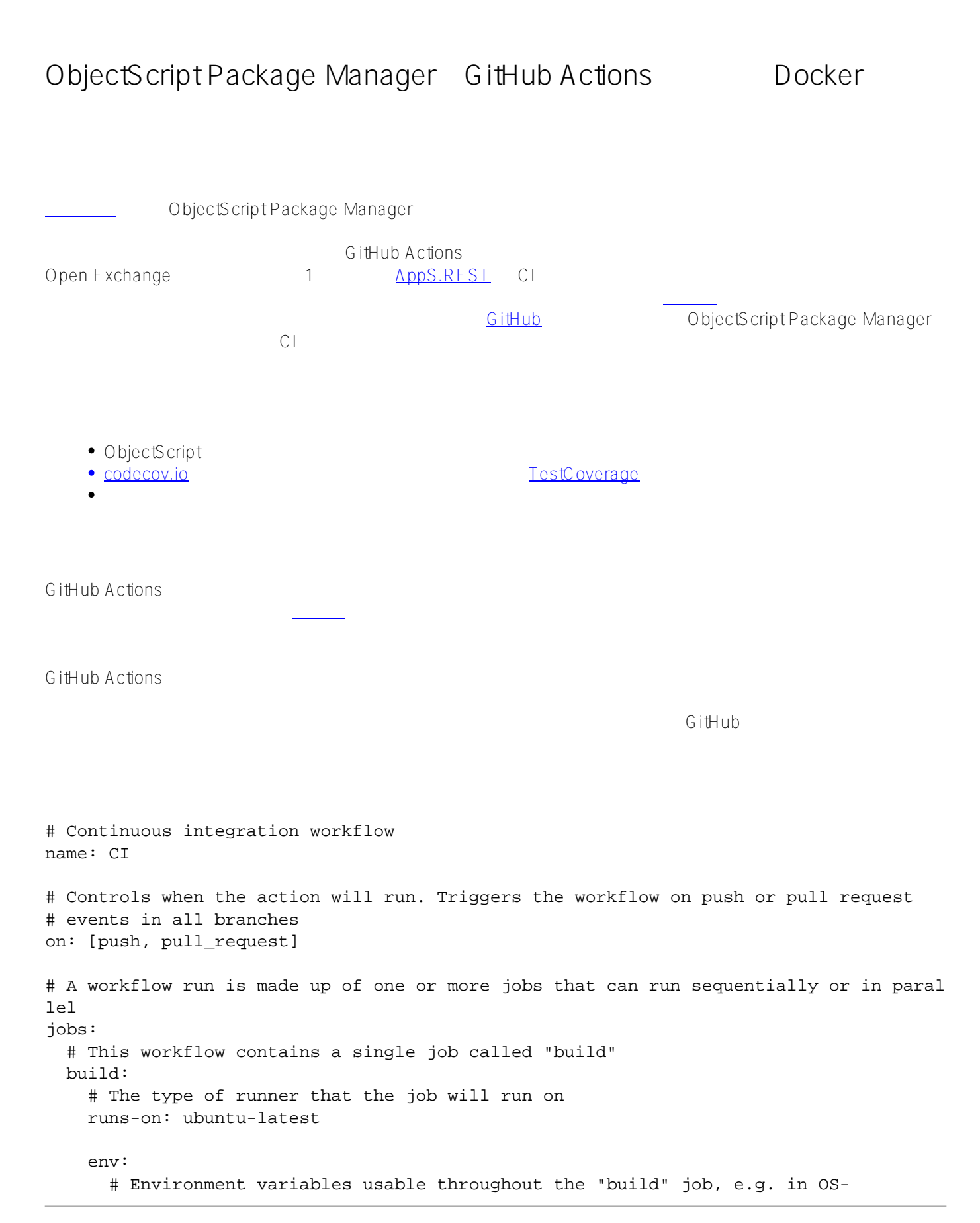

level commands package: apps.rest container\_image: intersystemsdc/iris-community:2019.4.0.383.0-zpm # More of these will be discussed later... # Steps represent a sequence of tasks that will be executed as part of the job steps: # These will be shown later... ObjectScript Package Manager  $env:$  # \*\* FOR GENERAL USE, LIKELY NEED TO CHANGE: \*\* package: apps.rest container\_image: intersystemsdc/iris-community:2019.4.0.383.0-zpm # \*\* FOR GENERAL USE, MAY NEED TO CHANGE: \*\* build\_flags: -dev -verbose # Load in -dev mode to get unit test code preloaded test\_package: UnitTest # \*\* FOR GENERAL USE, SHOULD NOT NEED TO CHANGE: \*\* instance: iris # Note: test\_reports value is duplicated in test\_flags environment variable test\_reports: test-reports test\_flags: >- -verbose -DUnitTest.ManagerClass=TestCoverage.Manager -DUnitTest.JUnitOutput=/ test-reports/junit.xml -DUnitTest.FailuresAreFatal=1 -DUnitTest.Manager=TestCoverage.Manager -DUnitTest.UserParam.CoverageReportClass=TestCoverage.Report.Cobertura.ReportG enerator -DUnitTest.UserParam.CoverageReportFile=/source/coverage.xml

zpm https://hub.docker.com/r/intersystemsdc/iris-community

ットテストを実行する前に、読み込みとコンパイルを行ってして依存関係の読み込み/コンパイルを処理する必要

インスタンスタンス名と test\_reports ディングトリは、他の使用では、他の使用ではなりませんし、test\_flags としょうかい はない はない はなし はなし はない はなし はなし はなし はなし はなし

 $j$ Unit  $j$ 

**GitHub リポジトリの確認**

<u>Forgery</u> 2. The state of the state of the state of the state of the state of the state of the state of the state of the state of the state of the state of the state of the state of the state of the state of the state of t

 # Checks out this repository under \$GITHUB\_WORKSPACE, so your job can access it - uses: actions/checkout@v2

 # Also need to check out timleavitt/forgery until the official version installabl e via ZPM

```
 - uses: actions/checkout@v2
   with:
     repository: timleavitt/forgery
     path: forgery
```
\$GITHUBWORKSPACE

## **InterSystems IRIS**

```
InterSystems IRIS
Community Edition +ZPM
     - name: Run Container
       run: |
         # Create test_reports directory to share test results before running containe
r
         mkdir $test_reports
         chmod 777 $test_reports
         # Run InterSystems IRIS instance
        docker pull $container image
         docker run -d -h $instance --name $instance -v $GITHUB_WORKSPACE:/source -v $
GITHUB_WORKSPACE/$test_reports:/$test_reports --init $container_image
         echo halt > wait
         # Wait for instance to be ready
        until docker exec --interactive $instance iris session $instance < wait; d
o sleep 1; done
```
GitHub

jUnit 2  $\,$ 

docker run」。<br>docker run

 $\blacksquare$  This that the contract the contract of the contract  $\blacksquare$ the contract of the contract of the contract of the contract of the contract of the contract of the contract of the contract of the contract of the contract of the contract of the contract of the contract of the contract

TestCoverage [Forgery](https://openexchange.intersystems.com/package/Forgery) 2 TestCoverage Community Package Manager and the Community Package Manager and the Community Package Manager  $\mathsf{zpm}\mod\mathsf{load}$  - name: Install TestCoverage run: | echo "zpm \"install testcoverage\":1:1" > install-testcoverage docker exec --interactive \$instance iris session \$instance -B < installtestcoverage # Workaround for permissions issues in TestCoverage (creating directory for s ource export) chmod 777 \$GITHUB\_WORKSPACE - name: Install Forgery run: |

echo "zpm \"load /source/forgery\":1:1" > load-forgery

## docker exec --interactive \$instance iris session \$instance -B < loadforgery

 $\overline{R}$ IRIS 2PM  $\overline{R}$ 

 $\cdot$ 1:1 $\cdot$ 

reduced by the halt in the set of the set of the set of the set of the set of the set of the set of the set of the set of the set of the set of the set of the set of the set of the set of the set of the set of the set of t

\$buildflags/\$testflags

 # Runs a set of commands using the runners shell - name: Build and Test run: | # Run build echo "zpm \"load /source \$build\_flags\":1:1" > build # Test package is compiled first as a workaround for some dependency issues. echo "do \\$System.OBJ.CompilePackage(\"\$test\_package\",\"ckd\") " > test # Run tests echo "zpm \"\$package test -only \$test\_flags\":1:1" >> test docker exec --interactive \$instance iris session \$instance -B < build && d ocker exec --interactive \$instance iris session \$instance -B < test && bash &lt; (c url -s https://codecov.io/bash)

これは、見たことのあるパターンに則っています。ファイルにコマンドを書き出してから、そのファイルを iris

 $\overline{\text{codecov}}$ .io  $\overline{\text{codecov}}$ .io  $\overline{\text{cov}}$ 

本当に面倒な作業ですが、有用なコンテキストが得られるかもしれません。 作業を楽にするために、jUnit  $\mathsf{HTML}$ 

```
 # Generate and Upload HTML xUnit report
     - name: XUnit Viewer
       id: xunit-viewer
       uses: AutoModality/action-xunit-viewer@v1
       if: always()
       with:
         # With -DUnitTest.FailuresAreFatal=1 a failed unit test will fail the build b
efore this point.
         # This action would otherwise misinterpret our xUnit style output and fail th
e build even if
         # all tests passed.
         fail: false
     - name: Attach the report
       uses: actions/upload-artifact@v1
       if: always()
       with:
        name: \frac{1}{2} steps.xunit-viewer.outputs.report-name }}
         path: ${{ steps.xunit-viewer.outputs.report-dir }}
```
<https://github.com/AutoModality/action-xunit-viewer> Readme

intersystems/apps-rest CI ショブのログ(ビルドアーティファクト): <https://github.com/intersystems/apps-rest/actions?query=workflow%3ACI> テストカバレッジレポート:<https://codecov.io/gh/intersystems/apps-rest>

 $#C$ ode Snippet  $#D$ ocker  $#G$ itHub  $#$ InterS vstems Package Manager (IPM)  $#$ [#InterSystems IRIS](https://jp.community.intersystems.com/tags/intersystems-iris) [#InterSystems IRIS for Health](https://jp.community.intersystems.com/tags/intersystems-iris-health) [#Open Exchange](https://jp.community.intersystems.com/tags/open-exchange)

URL:https://p.community.intersystems.com/post/objectscript-package-manager%E3%80%81github-actio [ns%E3%80%81%E3%81%8A%E3%82%88%E3%81%B3-docker-%E3%81%AB%E3%82%88%E3%82%8B%E7](https://jp.community.intersystems.com/https://jp.community.intersystems.com/post/objectscript-package-manager%E3%80%81github-actions%E3%80%81%E3%81%8A%E3%82%88%E3%81%B3-docker-%E3%81%AB%E3%82%88%E3%82%8B%E7%B6%99%E7%B6%9A%E7%9A%84%E3%82%A4%E3%83%B3%E3%83%86%E3%82%B0%E3%83%AC%E3%83%BC%E3%82%B7%E3%83%A7%E3%83%B3) [%B6%99%E7%B6%9A%E7%9A%84%E3%82%A4%E3%83%B3%E3%83%86%E3%82%B0%E3%83%AC%E3%](https://jp.community.intersystems.com/https://jp.community.intersystems.com/post/objectscript-package-manager%E3%80%81github-actions%E3%80%81%E3%81%8A%E3%82%88%E3%81%B3-docker-%E3%81%AB%E3%82%88%E3%82%8B%E7%B6%99%E7%B6%9A%E7%9A%84%E3%82%A4%E3%83%B3%E3%83%86%E3%82%B0%E3%83%AC%E3%83%BC%E3%82%B7%E3%83%A7%E3%83%B3) [83%BC%E3%82%B7%E3%83%A7%E3%83%B3](https://jp.community.intersystems.com/https://jp.community.intersystems.com/post/objectscript-package-manager%E3%80%81github-actions%E3%80%81%E3%81%8A%E3%82%88%E3%81%B3-docker-%E3%81%AB%E3%82%88%E3%82%8B%E7%B6%99%E7%B6%9A%E7%9A%84%E3%82%A4%E3%83%B3%E3%83%86%E3%82%B0%E3%83%AC%E3%83%BC%E3%82%B7%E3%83%A7%E3%83%B3)